## How to Access Agentadvisor

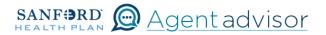

To perform tasks in Agentadvisor, you need to log in to the system.

The writing agent/producer at your organization will have a unique login and password.

## First Time Visit

For those new to Agentadvisor, you will receive a welcome email from sales@sanfordhealth.org with the Subject: Sanford Health Plan Agent Portal. From the link in the email, you will set your password. You will use the username given in your welcome email and the password you set to access Agentadvisor. In many cases this is your direct email, however some users may need a variation (addition of .shp to your email) so pay special attention to your welcome message for your specific username.

If you do not receive the welcome email, please reach out to your dedicated Account Manager or sales@sanfordhealt.org for a password reset.

## **Return Visit**

The Agentadvisor portal can be directly accessed here agents.sanfordhealthplan.com.

| S   | ANFORD @ Agentadvisor |
|-----|-----------------------|
| -   | Username              |
| ô   | Password              |
|     | Log in                |
| For | got your password?    |

Enter your usermame and password and click Log in.

If you have forgotten your password, select "Forgot your password?". You will see the Reset Password page. Follow the instructions to reset your password.

If the reset password isn't working, please contact your dedicated Account Manager to assist you.

| SANFORD DAGentadvisor                                                                                                    |
|----------------------------------------------------------------------------------------------------|
| Reset Password<br>To reset your password, enter your username.<br>Instructions will be sent to the email address<br>associated with your account. |
| Please only click this button once and check<br>your email for the next step.                                                                     |
| L Username                                                                                                    |
| Reset Password                                                                                                    |
| Cancel                                                                                                    |

Once you have successfully logged in, you should see the Agent Landing Page. The landing page will display the products you are authorized to sell in color.

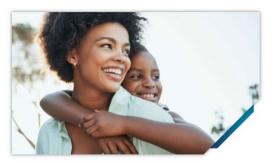

Individual & Families Cet an Individual or Family Plan that cares for the whole you.

Start Quote

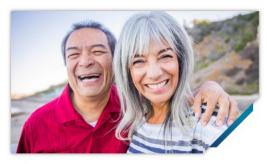

Medicare

Get a Medicare Plan that cares for the whole yo

Start Medicare Quote

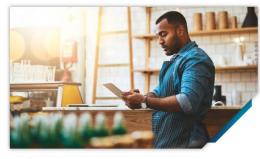

Small Business Find the Small Business Plan that cares for the whole you.

Explore Plans Resume Quote